## 2. 盤面を動かす

 初期配置が終わったので、今度は実際に1ターン目先手を動かしてみましょう。 まずは「全員をC1に集合させる」処理を行ってみます。

(1)1ターン目先手以降は初期配 置のページをコピーして作っていく のが早いと思います。例えば1ター ン目先手は初期配置からコピー、1 ターン目後手は1ターン目先手から コピーする要領です。 ページをコピーする方法は@メ ニュー→新規ページ作成(その他) →このページをコピーして新規ペー ジ作成です。 (図2-1)

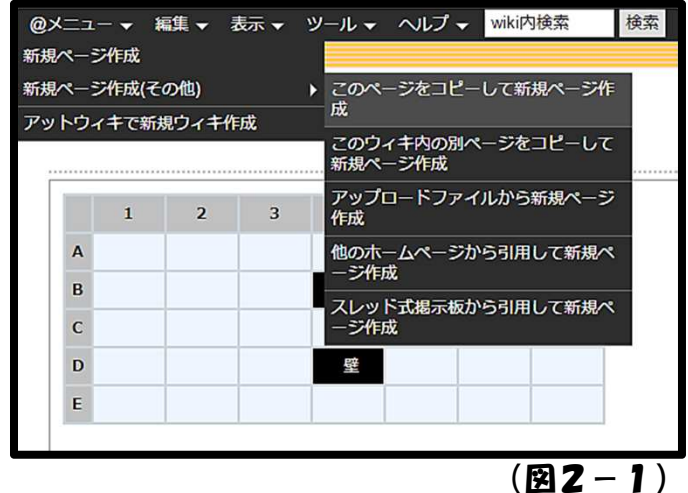

(2)新規ページ名は【ステ管】の「一回戦用」ページと同じにしてください。 ページ名が違うとリンクされません。(図2-2)

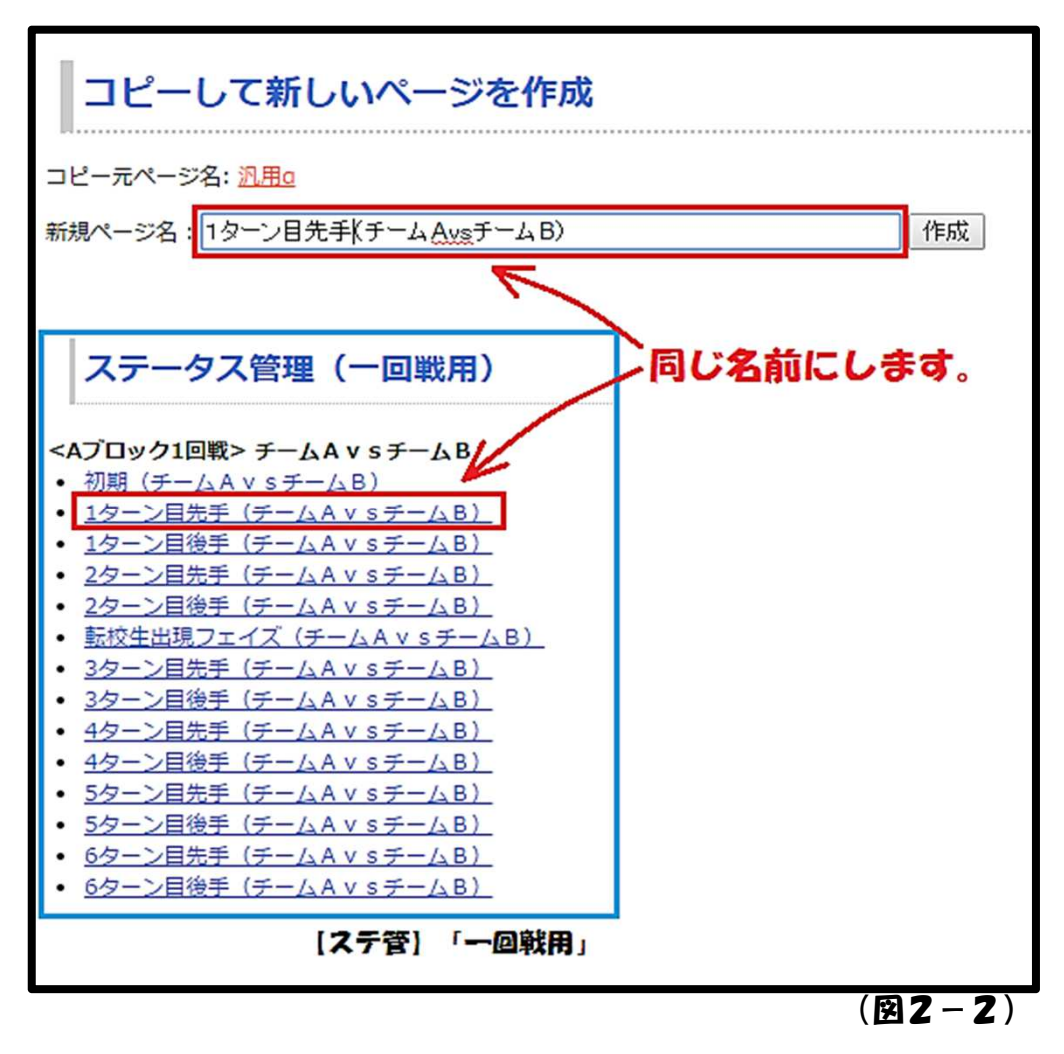

## (3)1ターン目先手のページが作れたら、さっそく実際に動かしてみましょう。 まずは初期配置の時と同じように、編集ページの内容をエクセルに貼りつけます。 (図2-3)

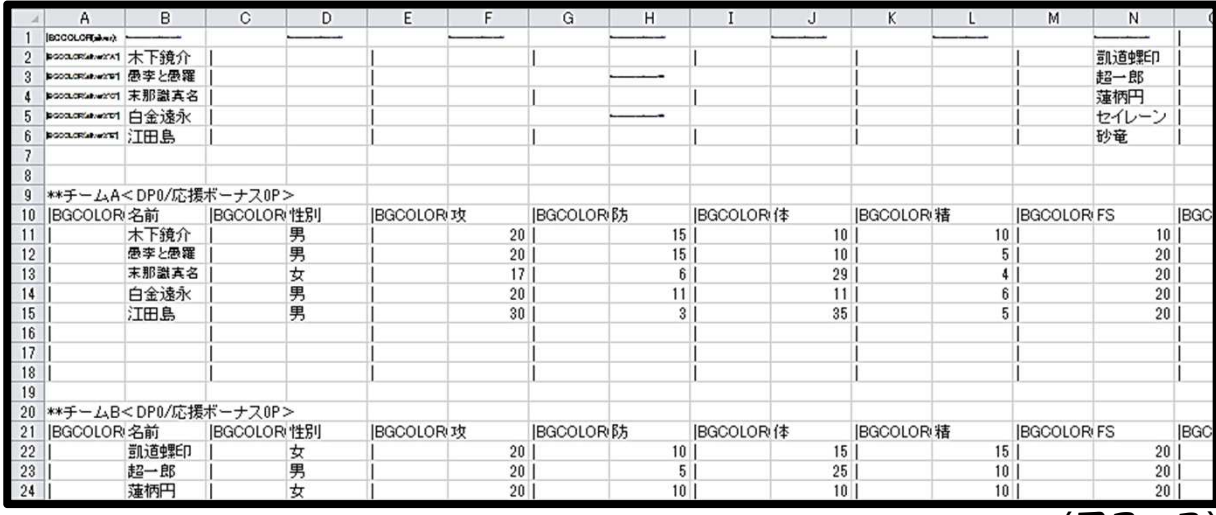

 $(R2 - 4)$ 

(図2-3)

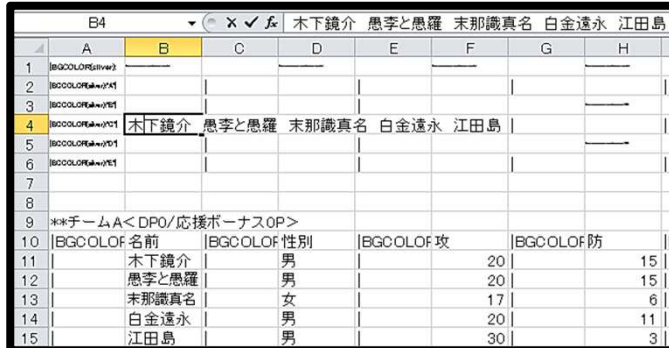

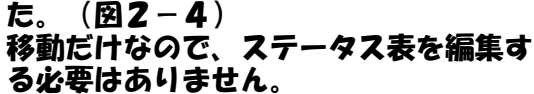

(4) 全員の名前をC1に書き込みまし

当たり前ですが、移動したキャラ(木下 ほか4名)は元の位置から名前を消して ください。

では、これを編集ページに貼りつけてつ レビューしてみましょう。

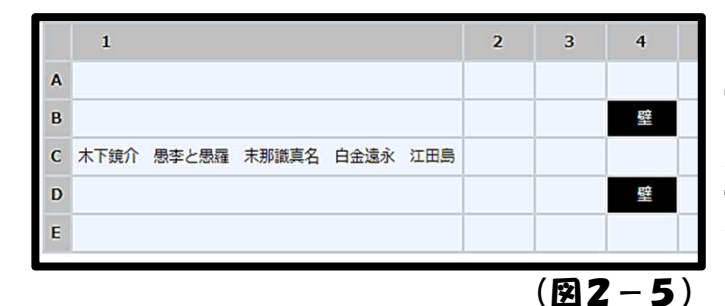

(5) 同じマスに二人くらいなら問題あ りませんが、それ以上の人数が集まると マスが横長になって見栄えが悪くなって しまいます。(図2-5) これで何か不都合があるわけではありま せんが、出来ればもう少し工夫したいと ころです。

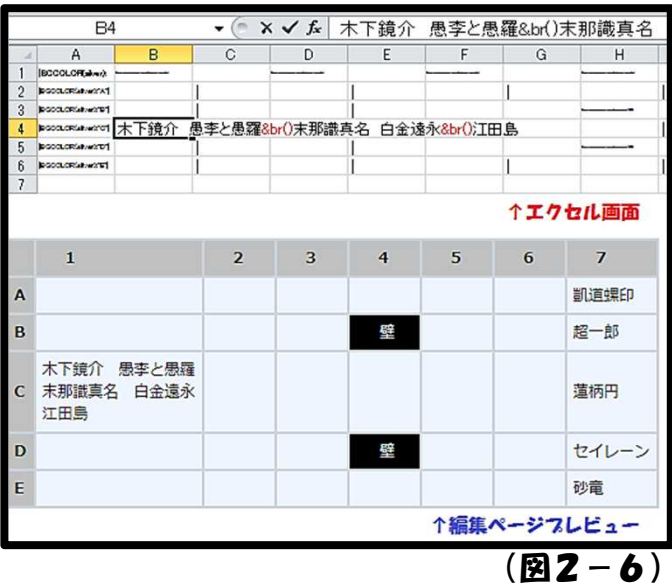

(6)2キャラごとに改行のプラグイン ※「&br()」を挿入しました(分かりやす くするため図では赤色にしていますが、 別に色を変える必要はありません)。  $(B2-6)$ 

プレビューページを見るとそこで改行さ れていますね。

今度はマスが縦に伸びていますが、横長 より幾らかは見やすいと思います。

※@wikiモードの編集で文字の色や大き さを変えたりするのに使います。改行以 外にも色々あります。

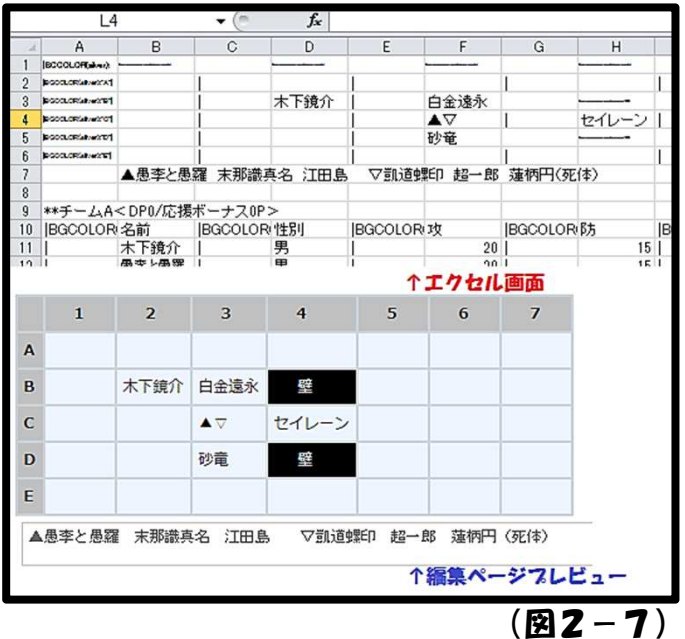

(7) 敵味方が同じマスに密集する場合 は、▲や★などの記号を置いて、欄外に キャラ名を書く方法も分かりやすいかも しれません。(図2-7)

先手を塗りつぶし記号、後手を白抜き記 号にするなど工夫するのが良いと思いま す。

左の図では「蓮柄円(死体)」と書かれ ています。ダンゲロスでは特殊能力で死 体を利用する事もあるので、死亡した キャラもMAPから消さず残しておくよ うにしましょう。

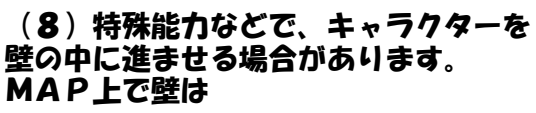

「|BGCOLOR(black):&color(white){&color  $(b$ lack $)$  $\{|\mathbf{E}\|$ 

となっています。青字の部分は何なのか は一切気にせず、壁の文字を任意のキャ ラクター名に書きかえればOKです。 (図2-8)では木下鏡介をB4の壁に 進入させてみました。

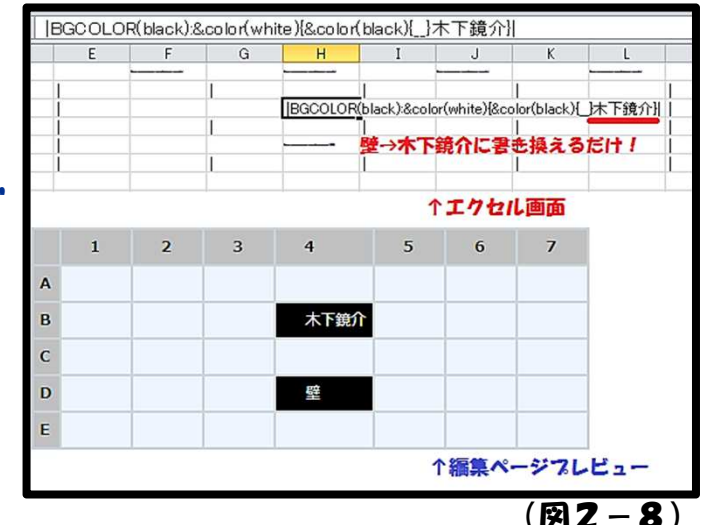

~~場所が空いたのでコラム『ダンゲロス軍師になろう一その1』~~

最近ではダンゲロスで本戦を開催すれば、およそ50人の参加者が集まるように なっています。前回のTAGの頃は参加者が40人に届く事も稀だった事を考える と、素晴らしい事だと思います。

 しかし、キャンペーン参加人数に対して、作戦会議に参加している「軍師型」の プレイヤーの少なさは、当時も今もあまり変わりがないように感じます。おそら く、作戦を考える事をハードルに感じているフレイヤーが多いのだと思います。 ダンゲロスの軍師をやる上で最初の難関となるのが「キャラ把握」でしょう。 にせ、敵味方合わせて40~50名のキャラクターに目を通す必要があるので、こ こで多くの人が挫けて匙を投げてしまうのです。

 TAG2では、このキャラ把握の負担は本戦ほどではありません。味方キャラの 半分は自キャラだし、もう半分はパートナーのキャラです。味方キャラの把握は済 んでいるも同然です。敵キャラの把握も最大で20名に目を通せば事足ります。 そういう意味でTAGは軍師として最初のハードルは非常に低いキャンペーンで す。なので、普段は作戦会議に参加しづらいと感じているプレイヤーも、是非この 機会に軍師デビューを果たしてほしいと思っています。

その2につづく